## بسمه تعالى

## راهنمای ورود به سامانه سمالایو

## پژوهشکده امام خمینی(س) و انقلاب اسلامی

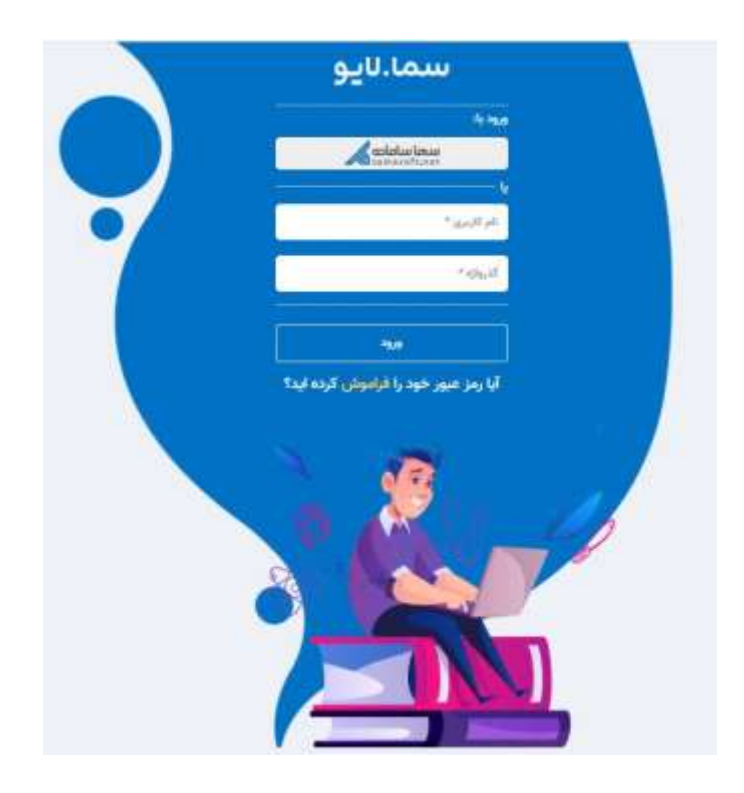

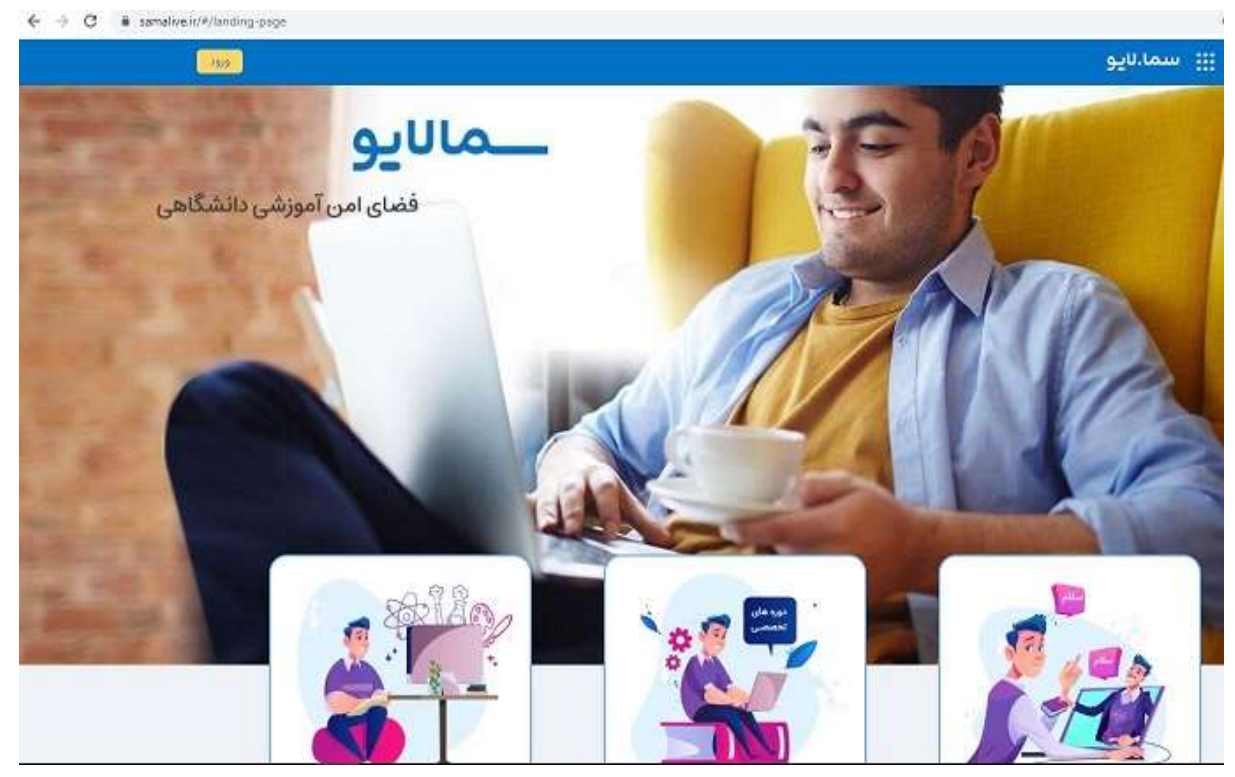

-1 در مرورگر خود آدرس samalive.ir را وارد کرده و وارد صفحه سما الیو شوند .

-2 در انتهای صفحه بروی ایکون شروع یادگیری و آموزش کلیک کنید .

<mark>\_ سامانه سما لایو</mark> جامع ترین راهکار ارتباطی و آموزشی <mark>.</mark>

شروع یادگیری و آموزش

-3 بروی آیکون سما سامانه کلیک نمایید

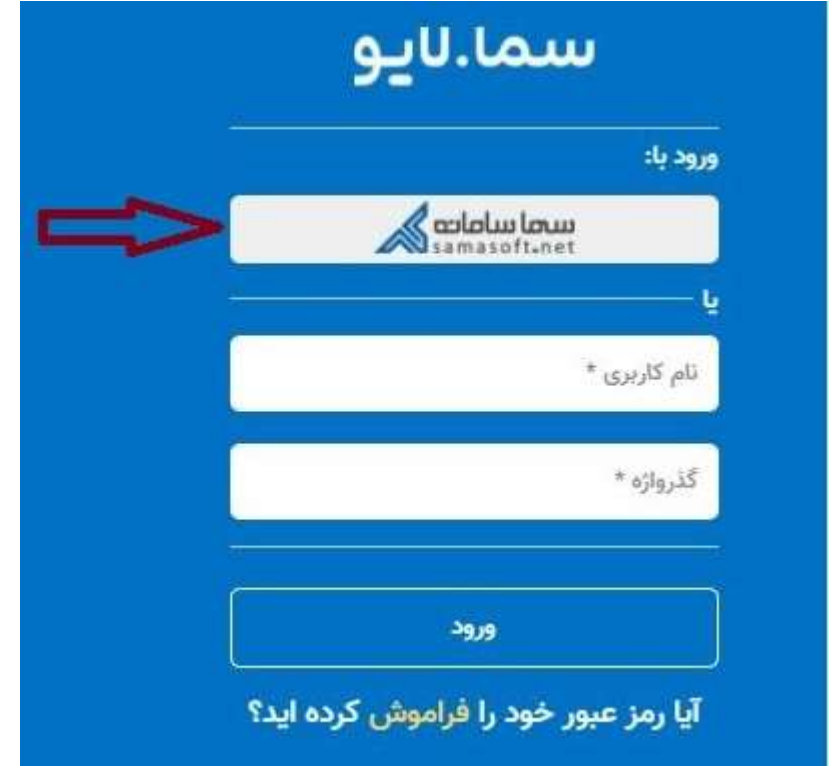

-4 در پنجره باز شده نوع دانشگاه را دولتی و نام دانشگاه را پژوهشکده امام خمینی)س( و انقالب اسالمی انتخا نموده و بروی دکمه ورود کلیک نمایید.

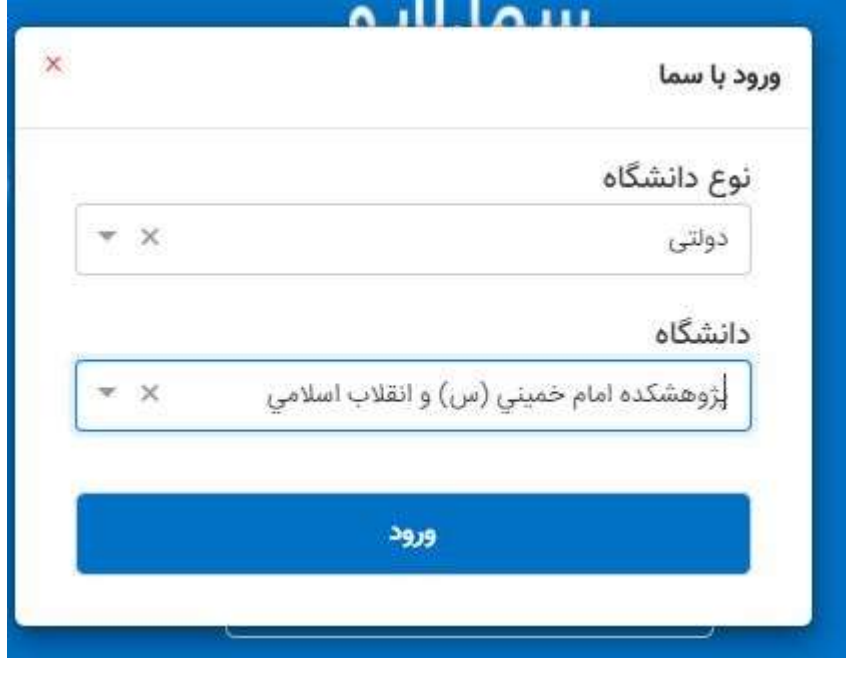

-5 در صفحه جدید نوع کاربری خود دانشجو یا استاد را انتخاب کنید.

-6 دانشجویان نام کاربری شماره دانشجویی و رمز شماره شناسنامه می باشد.

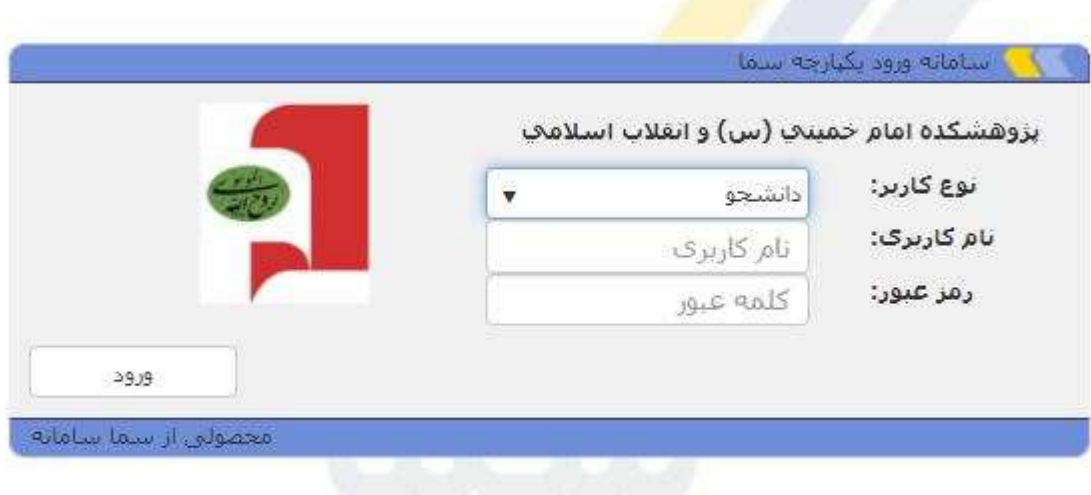

-<br>Y - اساتید نام کاربری کد استادی در سیستم سما وب می باشد در صورت فراموشی از واحد آموزش نام کاربری و رمز عبور خود را دریافت نمایید.

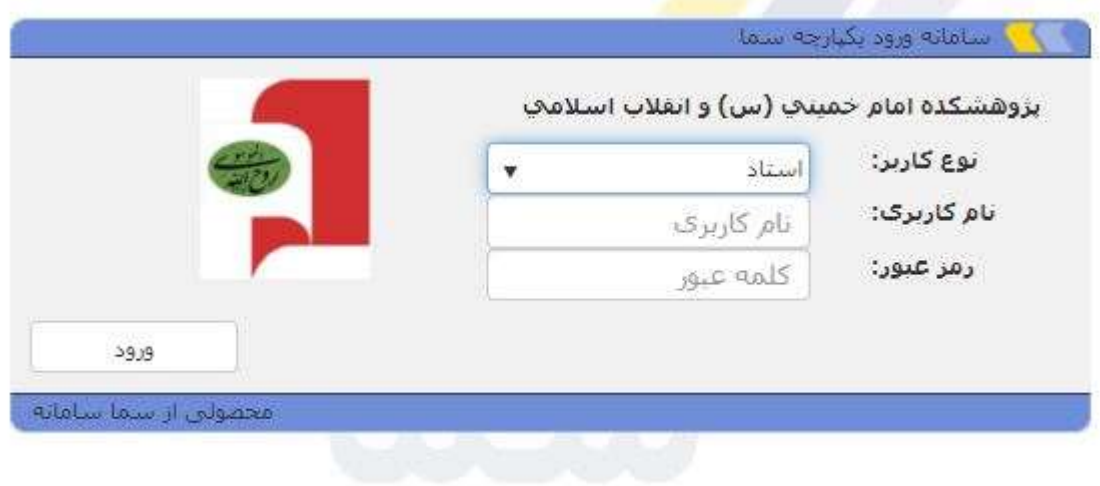

با تشکر واحد انفورماتیک